# **S**citation平台概况

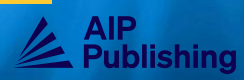

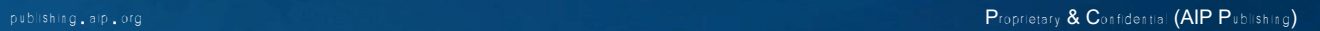

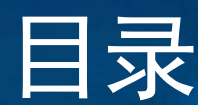

- 
- 
- 
- 
- 
- 
- <sup>P</sup>roprietary & <sup>C</sup>onfidential (AIP <sup>P</sup>ublishing) publishing.aip.org 目录 § 首次用户 § <sup>S</sup>citation主页 § 定制您的体验 § 高级搜索工具 § 浏览期刊主页 § 查看文章页面 § 书籍主页 § 查看书籍标题页面 § 查看书中的章节 § 其他可用资源
	-
	-

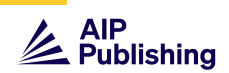

# org

# AIP Publishing为您精心设计了一个平台

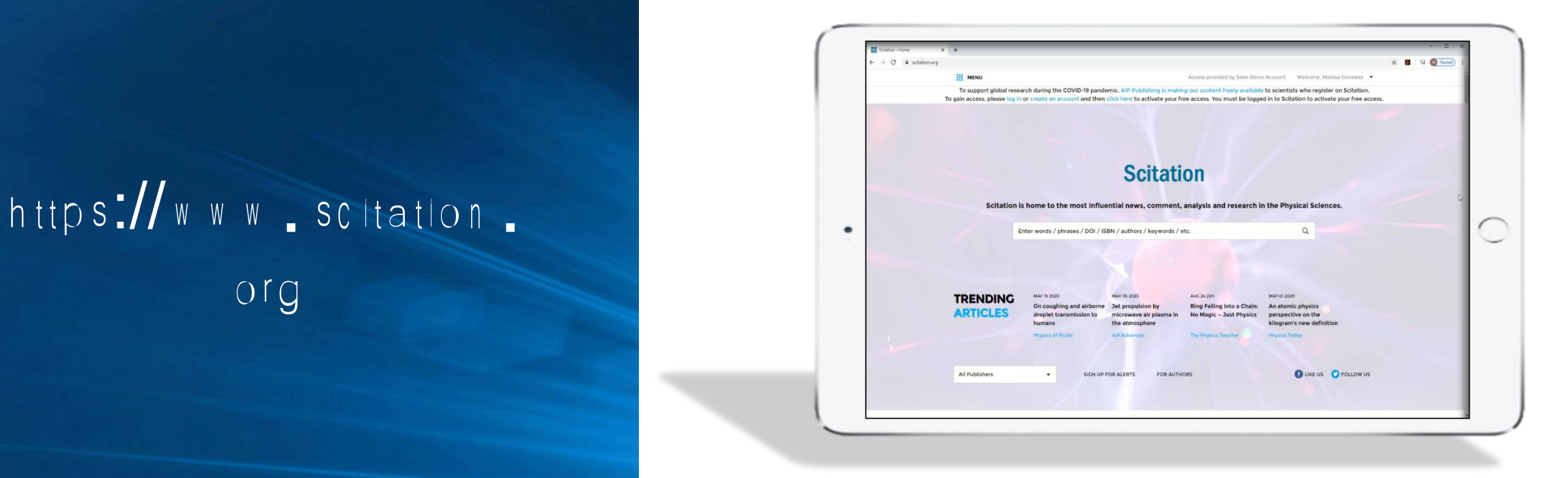

# Scitation.org平台可为所有用户和管理员提供优化的服务以及流畅、现代化的阅读体 验

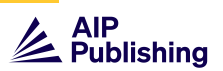

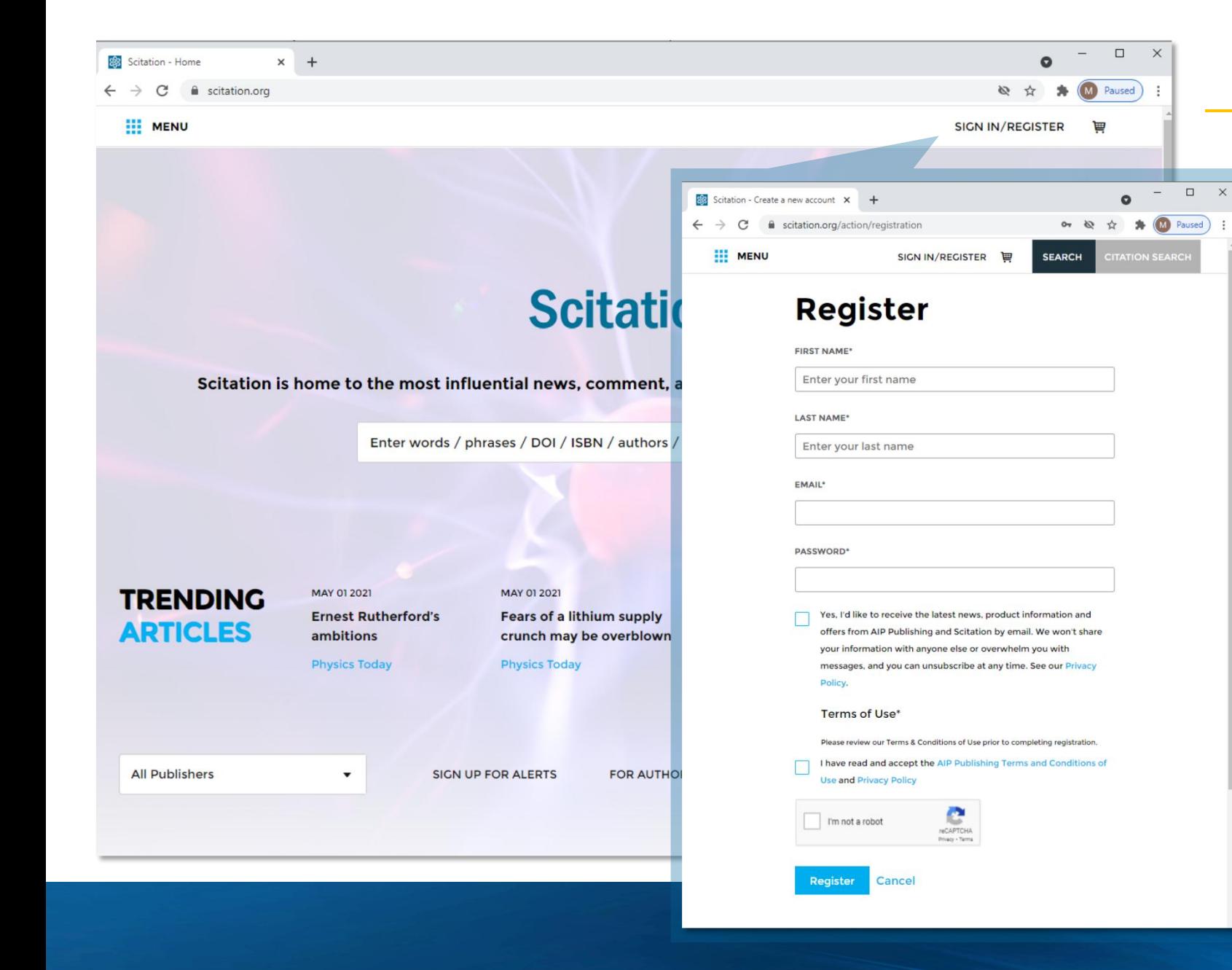

# 首次用户

为获得个性化体验,请使用以下链接创建用户配 置文件: https://[www.scitation.org](https://www.scitation.org/action/registration)/action/registration

- 选择接收来自AIP Publishing的最新动态和信息
- 阅读并接受条款与条件
- 遵循CAPTCHA提示

■ 注册

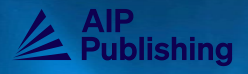

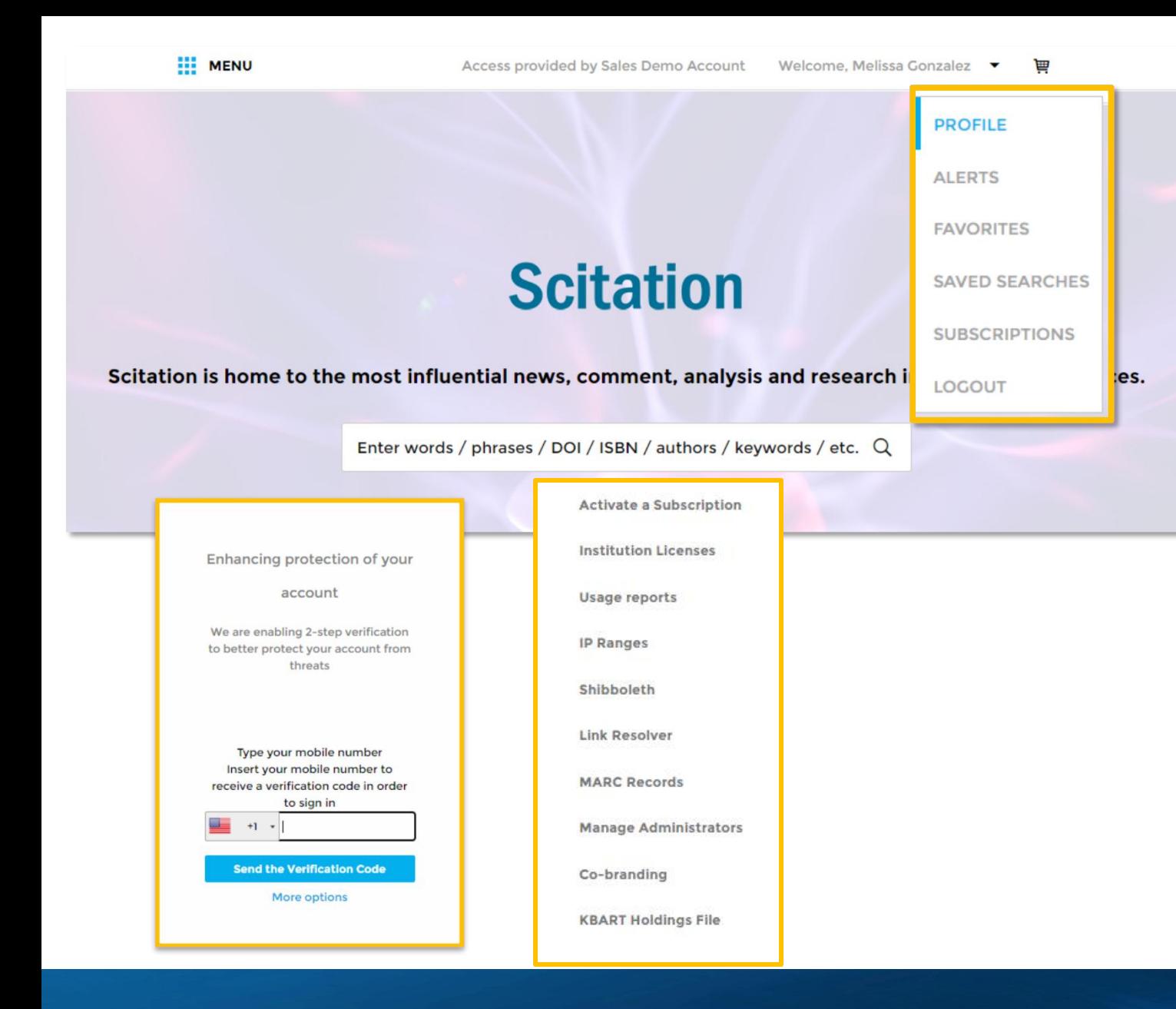

# 用户配置文件

Scitation.org平台可提供流畅、现代化的阅读体验。

- 所有用户都可以通过以下方面自定义用户体验:
	- a. 个人信息
	- b. 设置某种期刊、时事通讯或主题下的提醒数 量
	- c. 将文章存入收藏夹
	- d. 保存专用检索方式
- 2. 启用两步验证,确保您的帐户安全
- 3. 管理员可以使用其他工具来管理订阅情况并最大限 度地提高用户意识

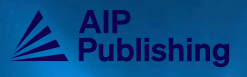

**A** 

3

# **Scitation**

Scitation is home to the most influential news, comment, analysis and research in the Physical Sciences.

Enter words / phrases / DOI / ISBN / authors / keywords / etc. Q

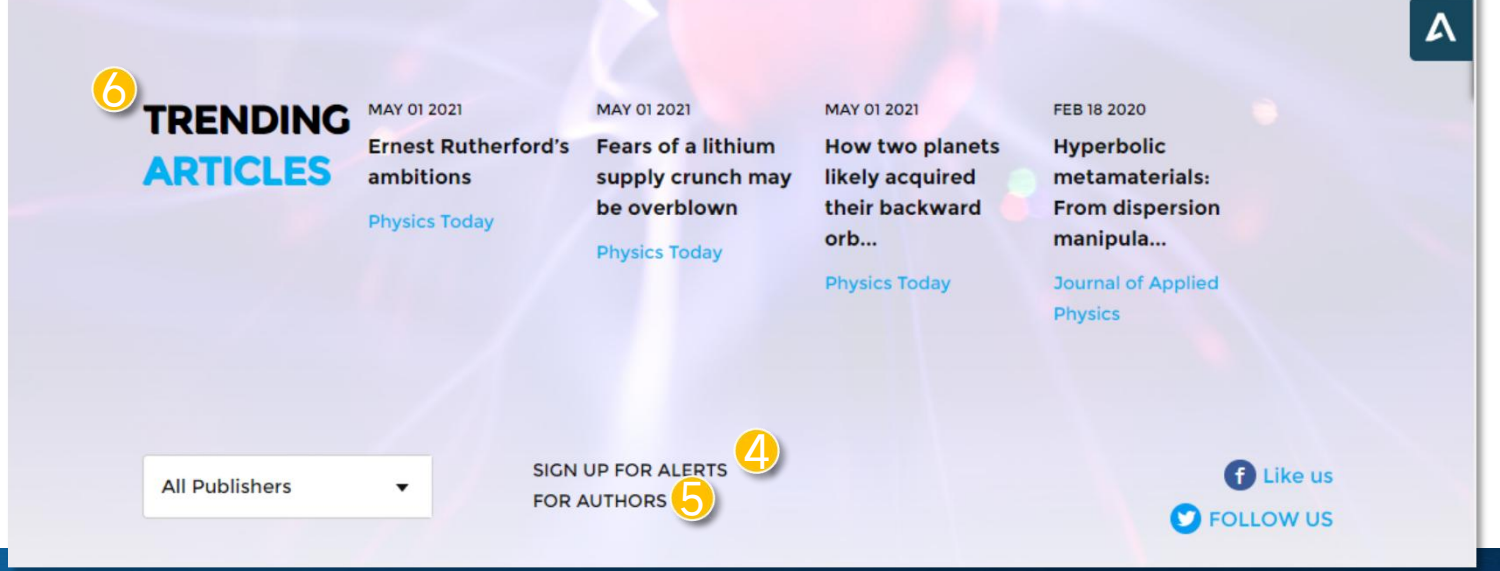

# 主页

在主页上,用户可以执行基本搜索和高级搜索,查看热门文章, 访问个人出版物,并通过链接直接了解有关AIP Publishing和出 版合作伙伴的更多信息。

1. 如果用户通过所属机构的IP地址来访问内容时,此处 会显示一条 "访问权限源自[单位名称]"的自定义信息

2. 访问/管理您的帐户设置 3. 单击放大镜进行高级搜索 设置提醒时,请关注您收藏期刊的最近更新 \_\_\_\_\_\_为研究人员提供论文投稿、出版、服务等更多信息<br>【5】 2 3 4 5

6. 阅读平台上的最新文章

6

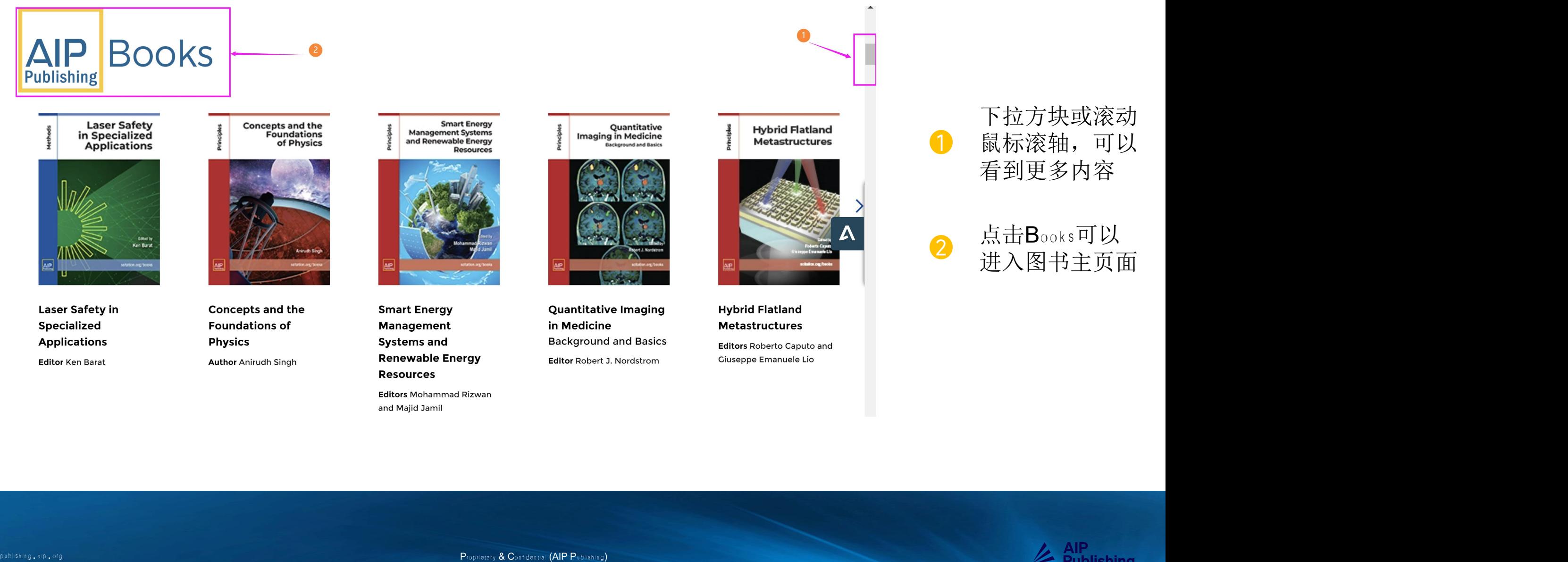

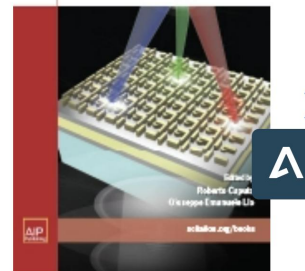

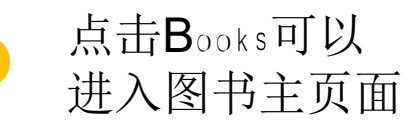

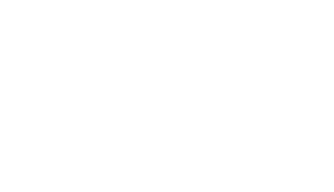

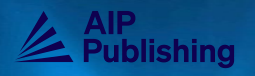

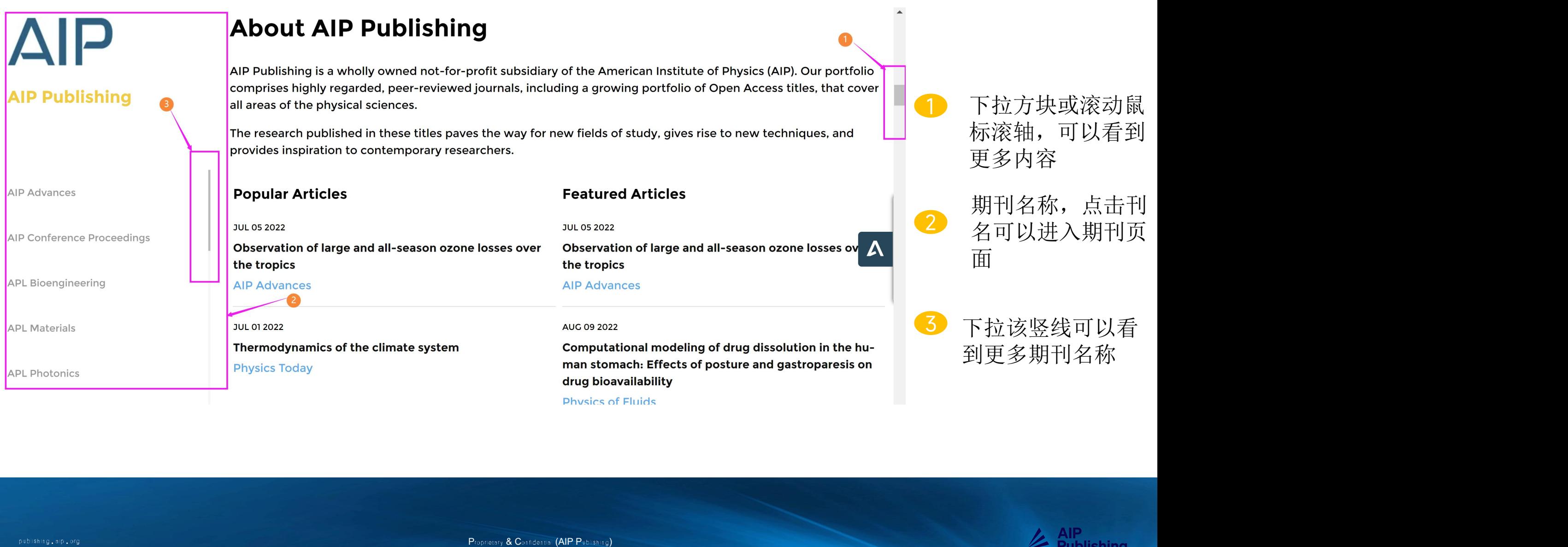

# **Scitation**

Scitation is home to the most influential news, comment, analysis and research in the Physical Sciences.

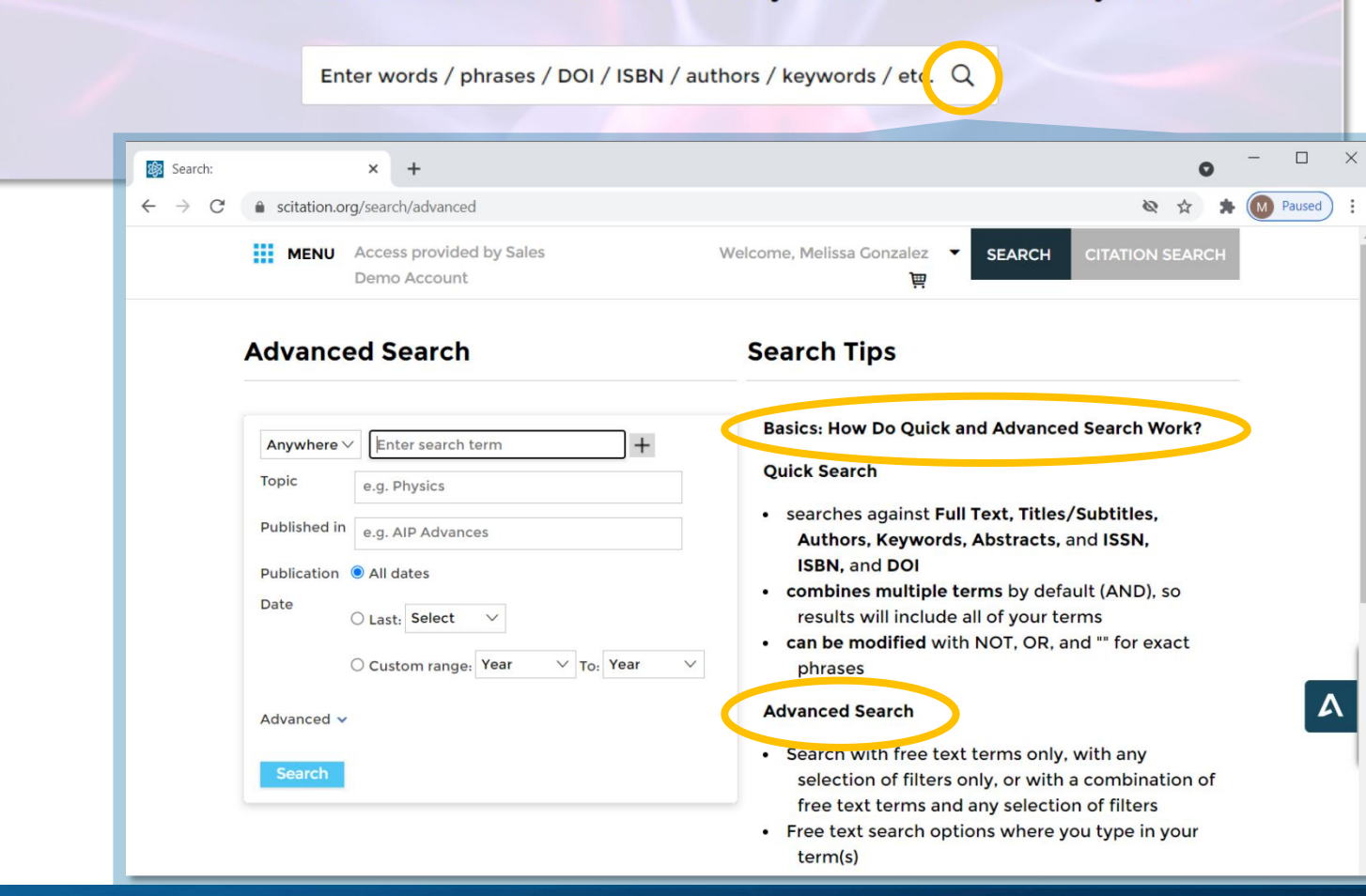

# 高级搜索工具

点击放大镜将显示"高级搜索"选项,同同时显示"搜 索提示"以说明如何使用搜索筛选项的组合来获得更 好、更快速的结果。

- 杳看"高级搜索"诜项并阅读"搜索技巧"
- § 简单、循序渐进的说明,用于进行基本和更高级 的搜索,以便快速、轻松地访问所需内容

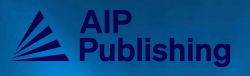

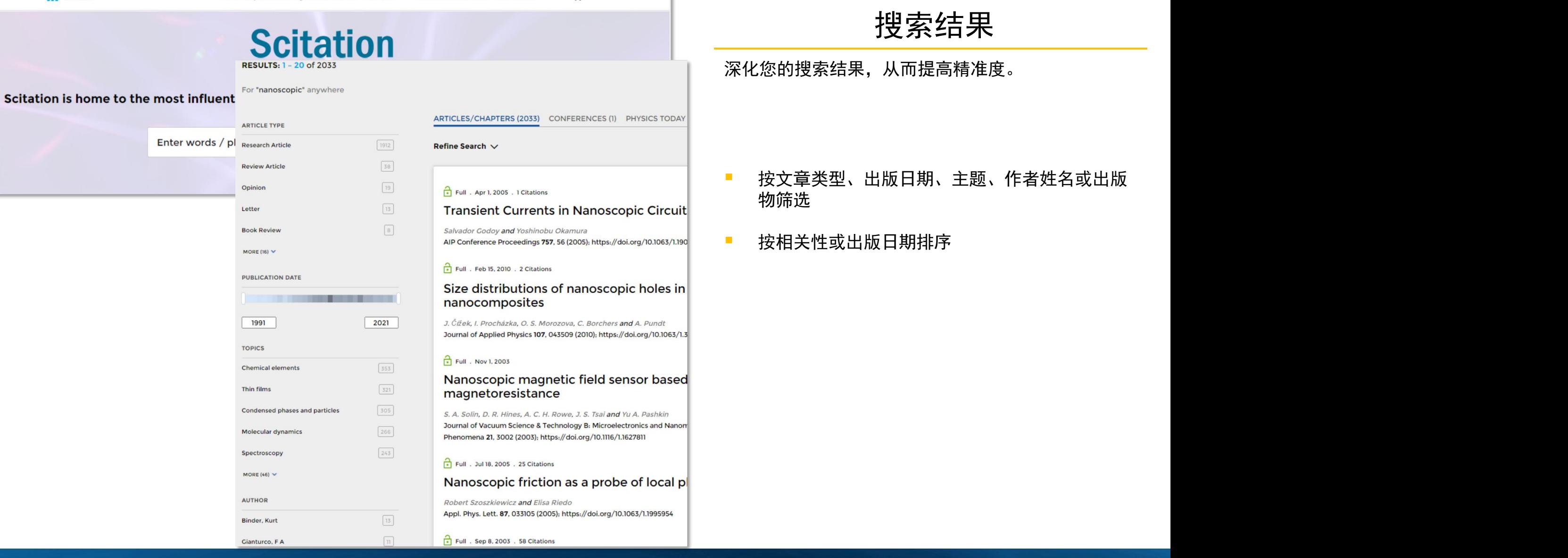

深化您的搜索结果,从而提高精准度。

- § 按文章类型、出版日期、主题、作者姓名或出版 物筛选
- § 按相关性或出版日期排序

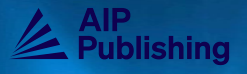

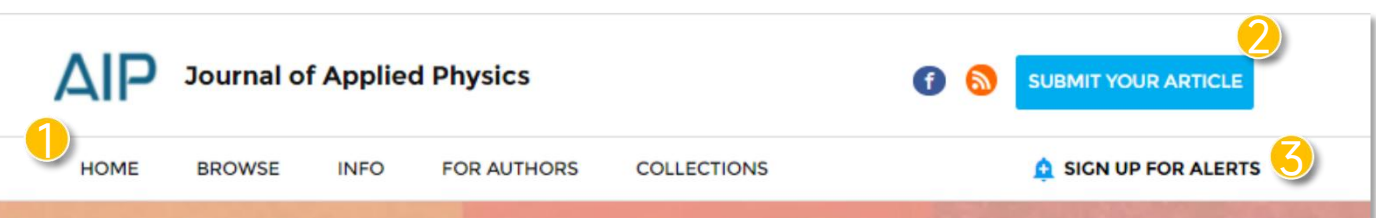

# A P server and notation in the processes and the processes and the processes and the processes and the processes and the processes and the processes and the processes and the processes and the processes and the processes

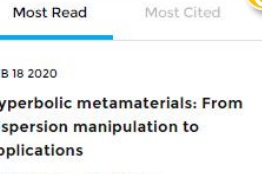

- 
- 
- 
- 
- 

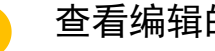

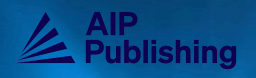

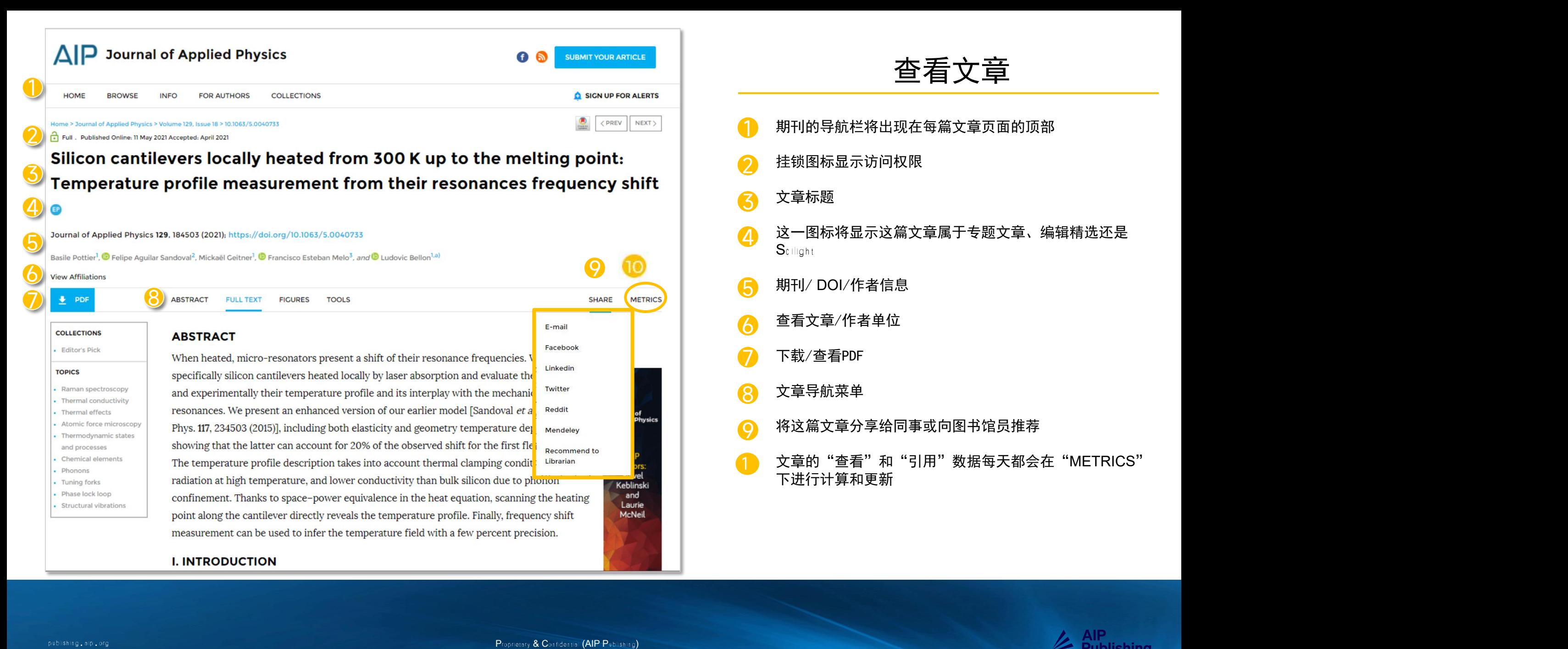

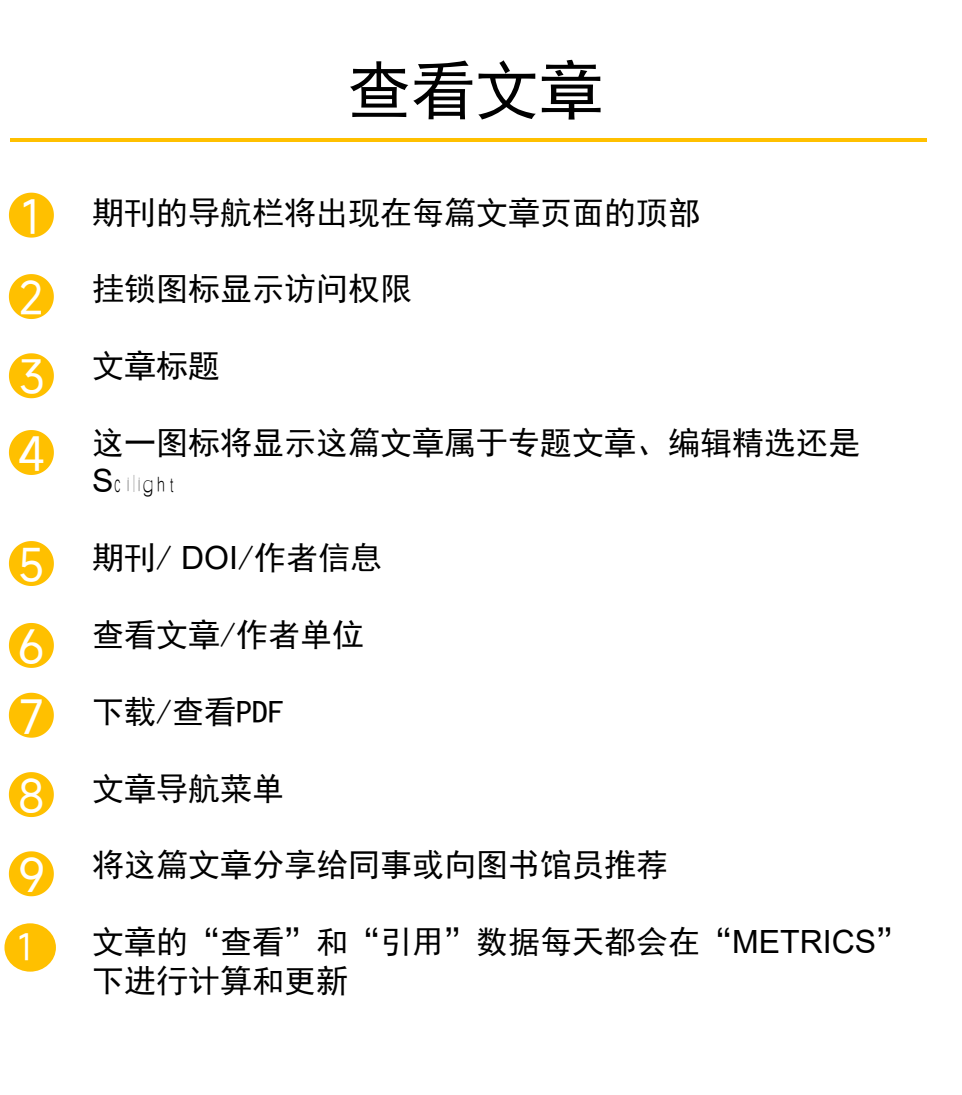

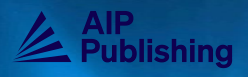

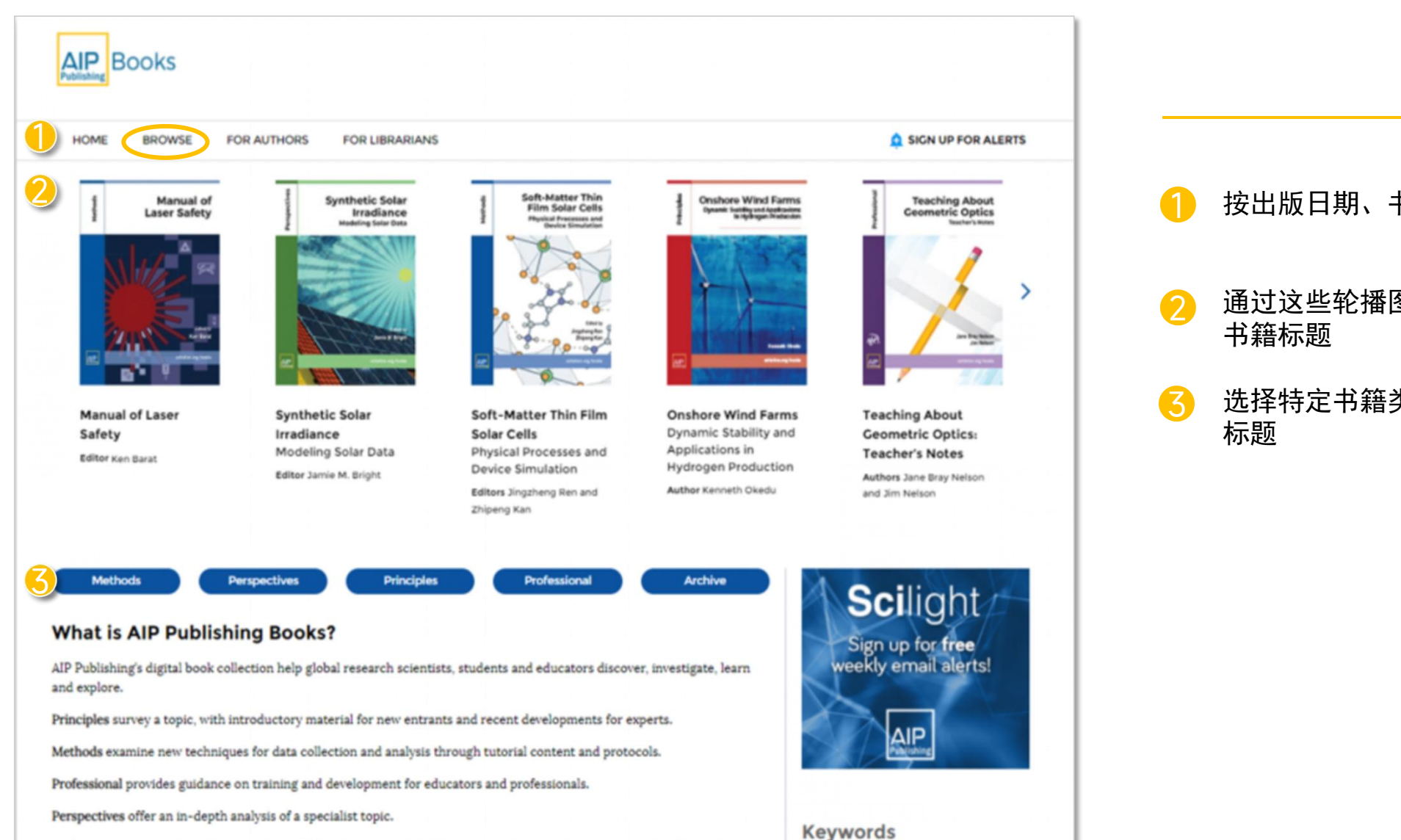

Archive presents newly digitized versions of historical texts, digitally remastered to provide modern options for readers.

# 书籍主页

- 1<mark>)</mark> 按出版日期、书籍类型或作者浏览书籍标题
- 4 书籍标题 2. 通过这些轮播图查看书籍的特点以及最近发布的
	- 选择特定书籍类型以查看特定子收藏夹下的书籍 标题  $\bullet$

Mathematical Physics, Computational

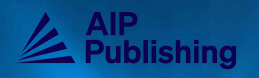

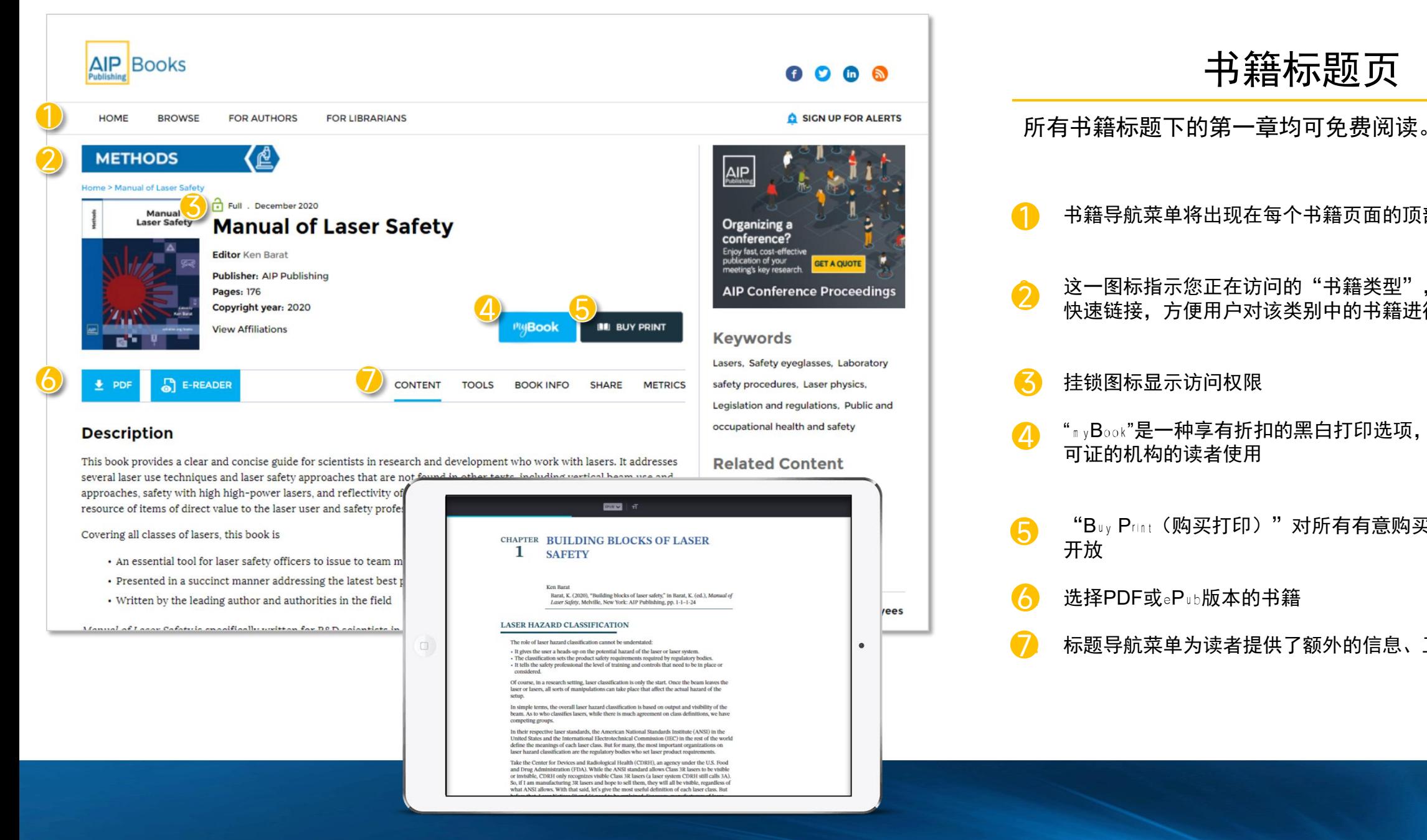

# 书籍标题页 1<mark>.</mark> 书籍导航菜单将出现在每个书籍页面的顶部 2. 这一图标指示您正在访问的"书籍类型",并可作为一个<br>2. 她速链接 方便用户对这类别中的书籍进行篮选搜索 快速链接,方便用户对该类别中的书籍进行筛选搜索 <mark>3</mark>. 挂锁图标显示访问权限 <mark>4.</mark> "<sub>" y</sub>B<sub>ook</sub>"是一种享有折扣的黑白打印选项,仅限持有有效许<br>———————————————————— 可证的机构的读者使用  $\begin{bmatrix} \text{\textbf{S}} & \text{\textbf{``By Print}} \end{bmatrix}$  (购买打印)"对所有有意购买彩印版本的读者 开放 しょうしょう しんしょう しんしょう しんしょう <mark>6</mark>. 选择PDF或ePub版本的书籍 <mark>7</mark>. 标题导航菜单为读者提供了额外的信息、工具和资源

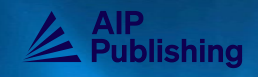

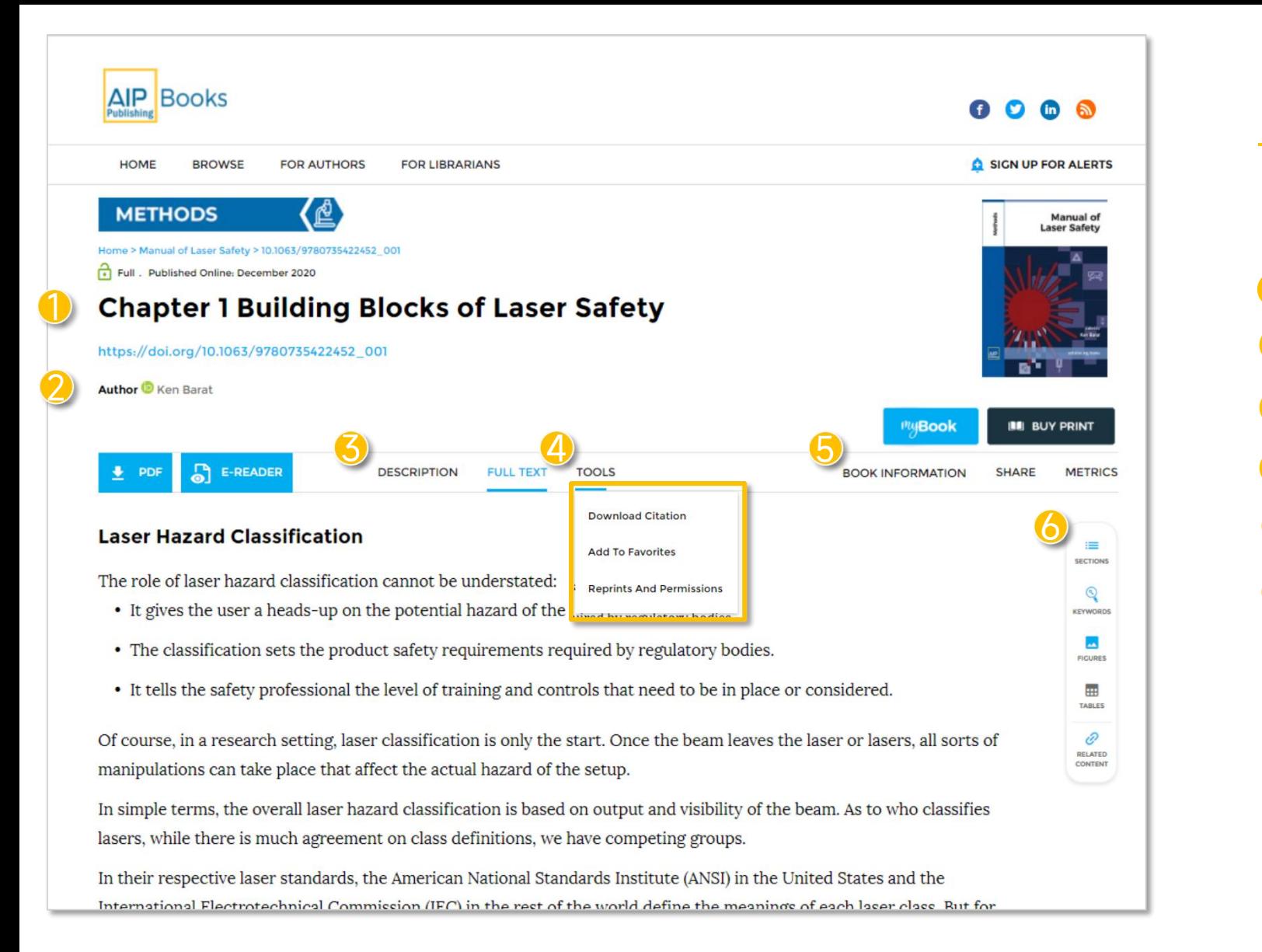

# 查看书中的章节

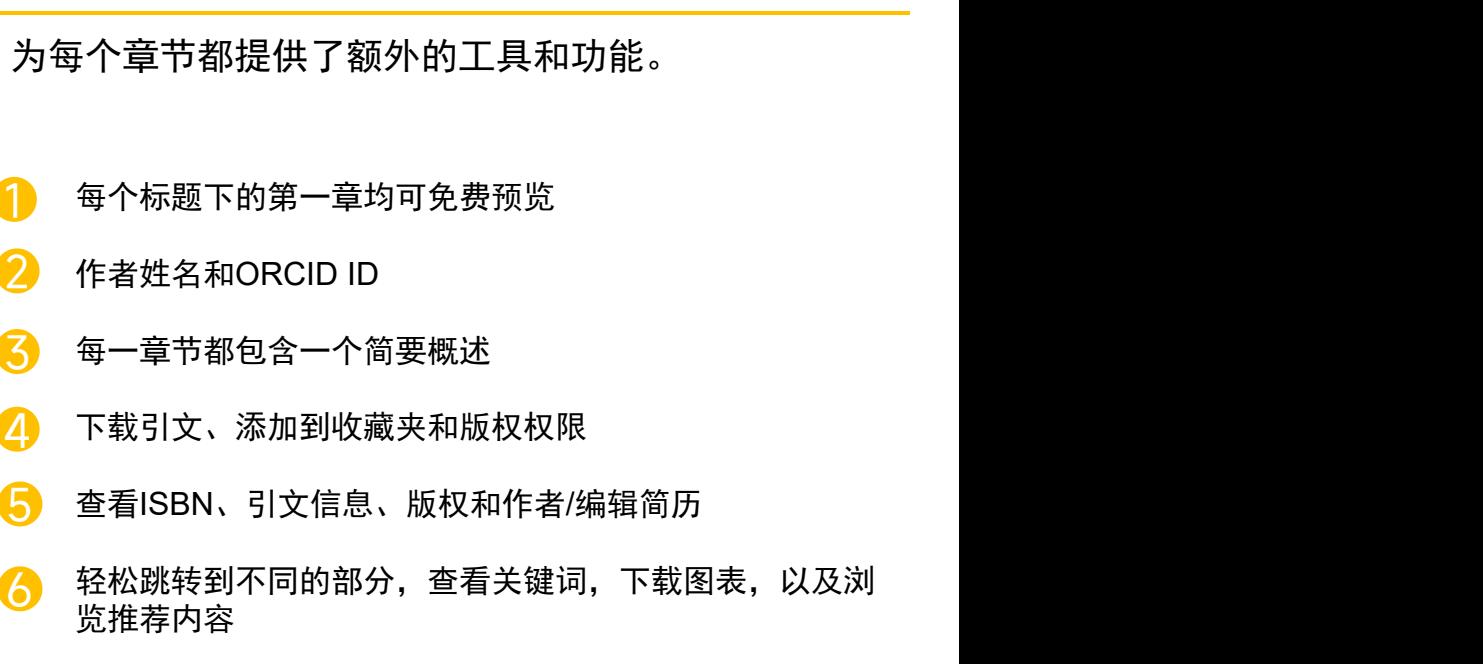

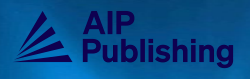

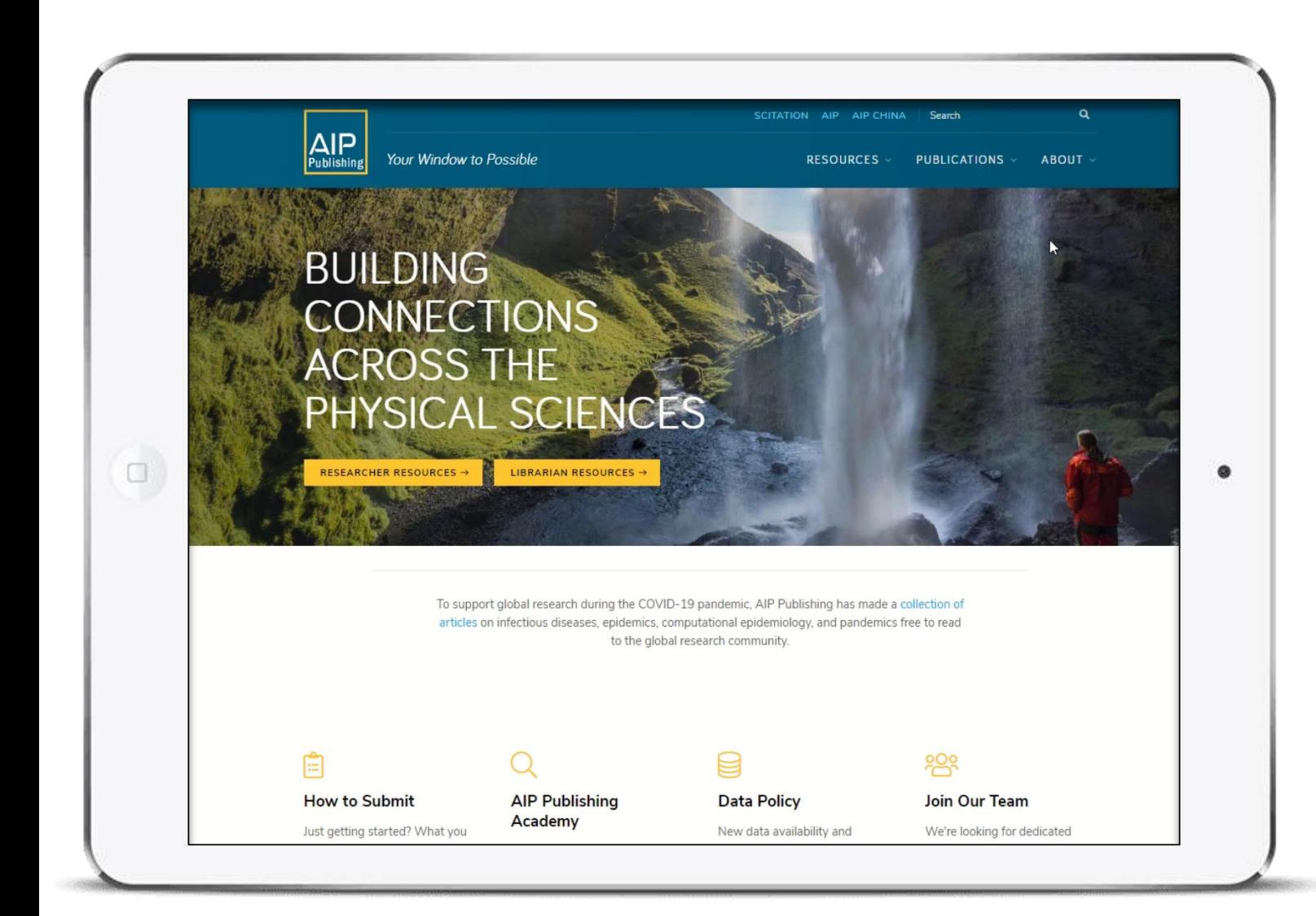

# 访问更多资源

为图书馆员和研究人员定制了一系列免费资源,参见 [publishing.aip.org](https://publishing.aip.org/)。

## § 图书馆员工具:

- 推广使用
- § 帐户管理员设置和管理用户指南
- § 辅助研究人员的白皮书

# § 研究人员工具:

- § 浏览与出版和同行评审相关的关键主题
- § 发展您的事业
- § 打造您的品牌

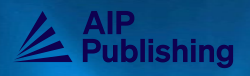

# **Proprietary**  $\frac{1}{2}$  **Proprietary (AIP Publishing)** publishing.aip.org<br>  $\frac{1}{2}$  Publishing.aip.org<br> **AIP Publishing.aip.org/Sampshire**<br> **AIP Publishing.aip.org/Sampshire**<br> **AIP Publishing公司网站**

# 联系人 きょうしゃ うちのう 资源

[王娟] [客户经理] [13811716943] [swang@aip.org]

Scitation平台(期刊与书籍) [scitation.org](https://www.scitation.org/)

了解书籍 [publishing.aip.org](https://publishing.aip.org/publications/books/library/)/books

AIP Publishing公司网站 [publishing.aip.org](https://publishing.aip.org/)

用户指南 S[citation](https://publishing.aip.org/wp-content/uploads/Scitation_Userguide.pdf) 用户指南 [管理员设置与管理](https://publishing.aip.org/wp-content/uploads/2019/04/LRC_AdminSeptUp_UserGuide2019.pdf)

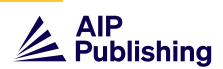